# **eCotton Warehouse Dock Entry Utility**

# **GUIDE TO OPERATIOS**

The eCotton WarehouseDock Entry Utility allows you to use the Symbol hand-held scanner to collect bale information at the warehouse dock and transfer that information to a computer running the eCotton Warehouse System.

## **INSTALLING THE PROGRAM ON YOUR COMPUTER**

To install the program, insert master diskette 1 in floppy drive A: and, at the DOS prompt, type A:INSTALL followed by your hard drive identifier. For example, to install on hard drive C:, you would type A:INSTALL C:. Follow the instructions on the screen to complete the installation.

The above procedure installs several small programs that allow you to send information to and receive information from your Symbol scanner.

Keep your master diskette in a safe place. It will be required if you need to reload the program to the scanner (e.g. when changing to another eCotton Warehouse program).

## **RUNNING THE WAREHOUSEDOCK ENTRY UTILITY**

To turn on the scanner, press the red "PWR" button. After booting, eCotton programs will prompt you to enter the current date. The main menu will then be displayed. To make a selection from the menu, use the <UP> and <DOWN> arrow keys to highlight the desired option (or press the first letter of that option) and press <ENTER>.

The following is a very brief explanation of each option:

## **Enter bales**

Allows entry of bale records. You will be asked to enter only the items you activated in the Utilities/Setup option (see the explanation of that option for more information). Depending on the number of active items, the entries may be split into two screens. All active items must be entered.

Pressing <EXE> on a blank entry moves to the previous entry. Doing so on the first entry returns you to the main menu.

Entry of the bale-related items (previous warehouse ID, previous warehouse bale number, gin ID, gin bale number, warehouse bale number, and warehouse weight) will be repeated until you press <EXE> without entering the first active value in that group (which will return you to the previous active entry).

Previous warehouse ID, previous warehouse bale number, gin ID, gin bale number, and warehouse bale number can be scanned or entered manually. The total number of bales entered in the current group is displayed at the bottom of the screen.

#### **View entries**

This option simply displays bale records on screen. The screen size allows for only two items to be displayed at a time. To view additional items to the right, press  $\langle Y \rangle$  (or  $\langle \text{FUNC} \rangle \langle \text{RIGHT} \rangle$ ). To view additional items to the left, press  $\langle X \rangle$  (or  $\langle \text{FUNC} \rangle$  (LEFT $>$ ).

Press <UP> or <DOWN> to move to the previous or next page. Press <ENTER> or <CLR> to exit this option.

#### **Total records**

Displays the total number of bales currently stored in the file. Press <ENTER> or <CLR> to exit this option.

#### **Send to computer**

When all desired bales have been collected, this option is used to send the information to a file on your computer.

The scanner's "cradle" must be connected to your computer via the provided serial cable and to AC power via the provided AC adapter. Install the scanner in the cradle (keyboard toward you, screen on top), and select this option. Answer "Y" to "Ready to send file to computer?" to start the process.

On the computer, you must type "GETDOCK" at the DOS prompt. If you use a communications port other than COM1: to connect to the scanner, include the port number (e.g. "GETDOCK 2" to use COM2:). When the process is complete, you will be returned to the date prompt on the scanner. The computer will be returned to the DOS prompt.

On the computer, the file can then be read into the destination program. In the eCotton Warehouse System, you would use one of the inbound layouts defined at the end of this document.

Once the data has been successfully read into the destination program, you should use the "Erase bales" option to clear the scanner data files before entry of more data.

#### **Erase bales**

This option currently allows you to erase ALL bale records. It is normally used to erase the data after running the "Send to computer" option, but ONLY when you are sure the data was successfully read into the destination program (e.g. the eCotton Warehouse System).

#### **Utilities**

This menu contains the following utility options:

• **Information** - shows the program version, available memory, and battery condition

• **Setup** – allows you to define which of the available data items you will be using. The only required item is the warehouse bale number.

When receiving new **block** bales, you would normally activate only the block ID, gin ID, warehouse bale number, and warehouse weight items (this matches the block layout at the end of this document).

When receiving new **non-block** bales, you have the option of turning on the previous warehouse ID and previous warehouse bale number items to handle reconcentration of bales from other warehouses (by default, these items are inactive). In this mode, you would use the non-block layout (printed at the end of this document) to read bales into the eCotton Warehouse System.

Other optional items include customer ID, date stored, location, two miscellaneous items, gin ID, gin bale number, and warehouse weight. You can also enter a short description for the two miscellaneous items.

- **Change date -** allows you to change the current system date (although it isn't actually used by this program).
- **Reload program -** allows you to reload a program to the scanner (e.g. when changing to another eCotton Warehouse utility). At the "Ready?" prompt, simply answer "Y" to start the process.

On the computer, you must insert the master diskette for the desired program, type "A:" <ENTER>, then type "SYMLOAD" <ENTER> (do not type the quotes). If you use a communications port other than COM1: to connect to the scanner, include the port number (e.g. "SYMLOAD 2" to use COM2:).

Wait for the scanner to display "Waiting to connect" or "Address:", then press <ENTER> again on the computer. As it is retrieving the file, the computer displays the percentage of completion. When done, the computer returns to the DOS prompt. The scanner will automatically reboot the new program and stop at the initial date prompt.

#### **INBOUND FILE LAYOUTS FOR THE ECOTTON WAREHOUSE SYSTEM**

The following inbound file layouts can be entered in the "Inbound File Layouts " option of the Remote File Menu in the eCotton Warehouse System (they are included in 8/99 and later versions).

#### **on-block bales**

This layout is used in the "Read An Inbound File" option to read new bale information collected on the Symbol handheld computer.

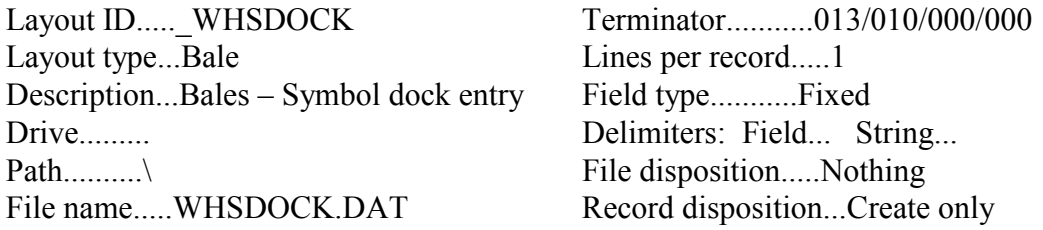

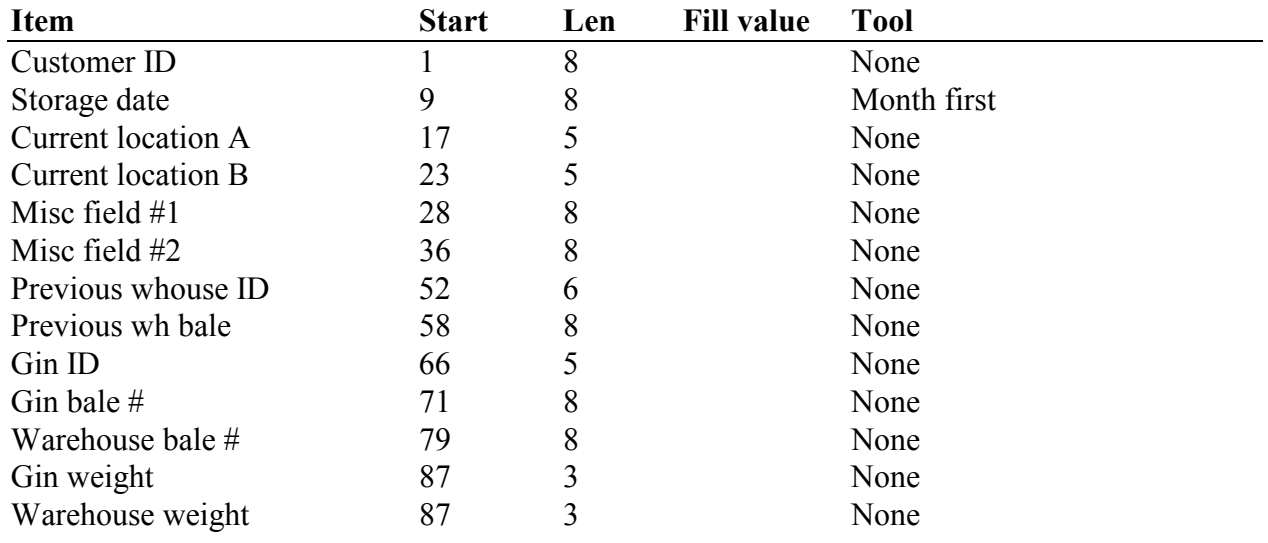

#### **Block bales**

This layout is used in the "Enter Blocks" option by selecting "Add by inbound file".

Layout ID.....\_WHSBLOC Terminator...........013/010/000/000 Layout type...Block – Bale list Lines per record.....1 Description...Block – Symbol dock entry Field type...........Fixed Drive......... Delimiters: Field... String... Path..........\ File disposition.....Nothing File name.....WHSDOCK.DAT Record disposition...Create only

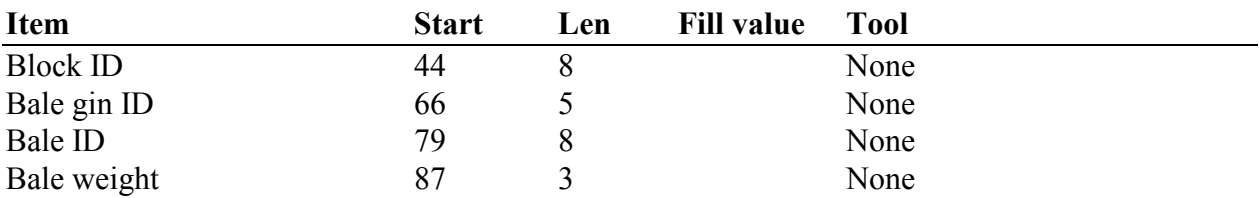